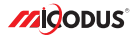

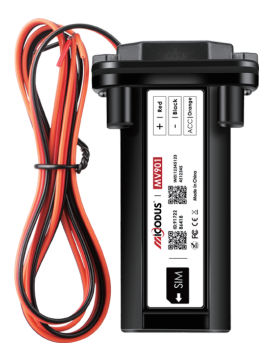

# **MV901 User Manual V1.0**

Learn how to set up your new MiCODUS Tracker

Copyright ©2022 MiCODUS | All Rights Reserved

## 1. Main Features

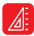

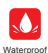

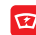

Compact Size Waterproof 9-80V Wide Working Voltage Realtime Tracking On Google Maps

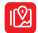

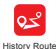

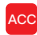

ACC Status Detection

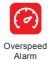

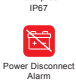

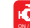

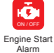

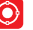

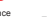

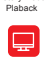

Alarm Geo-fence Lifetime Free Tracking Platform

## 2.Specifications

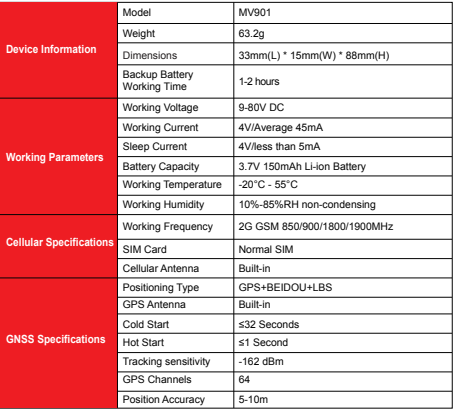

## 3.Wiring diagram

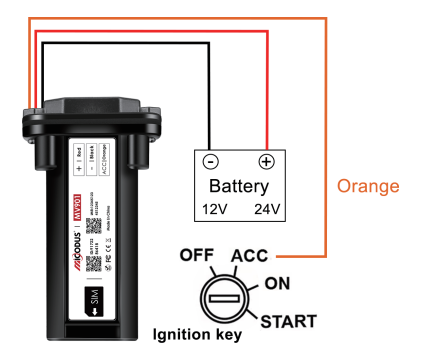

### How to Install the SIM Card

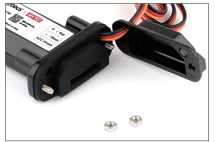

1. Unscrew the screw and open the lip 2. Plug-in SIM card (SIM card not include)

Install the SIM card via the correct direction as below:

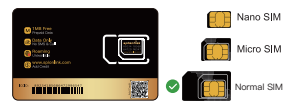

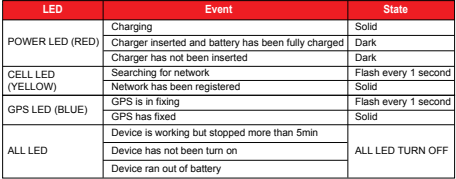

Please get the exact correct APN name from local SIM card provider.Take the tracker to a good signal place for operation and configure the APN for it as below:

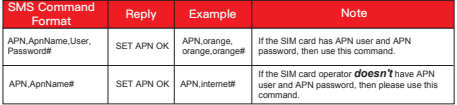

**Note: The APN information is very important, it must 100% correct to match with the sim card of the tracker, if you configured wrong APN, the tracker also will reply "SET APN ok" but it will can't get online!**

## 5. Package Content

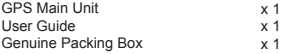

## 6. Functions Explanation

### Please follow with the quick user quide carefully!

### a. Engine Start/Flameout Alarm

#### \* *First Step:*

Configure SOS numbers for the tracker by this sms command: *SOS,A,1st number, 2nd number,3rd number#.* 3 SOS numbers supports at the most.

#### \* *Second Step:*

Configure the alarm ways via this SMS command:*ACCALM,ON,A#*

Alarm ways: A=0/1/2 (0 : Platform only, 1: SMS+Platform, 2: Platorm+SMS+CALL, Default:1)

#### b. Vibration Alert:

 This vibration alert function just work under stationary status. How to use this function:

- \* Configure SOS numbers for the tracker by this sms command: *SOS,A,1st number,2nd number,3rd number#* 3 SOS numbers supports at the most
- \* Enable the device to enter into arm mode by this
- sms command: *ARM#*
- \* Conifgure the alarm ways by this sms command: *SENALM,A,M#*

A=ON/OFF, default: OFF; M=0/1/2, way of alarming, 0 :GPRS only, 1: SMS+GPRS, 2: GPRS+SMS+phone call, default:1 For example:

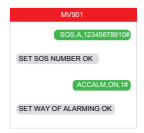

For example:

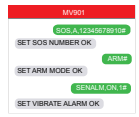

## 7. Applications

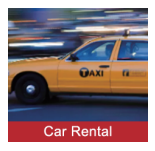

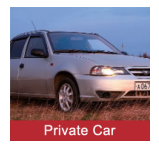

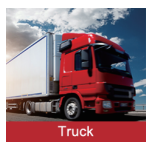

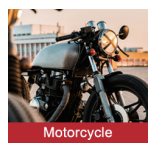

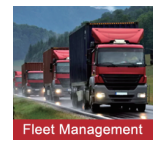

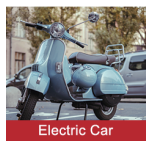

## 8. Installation Recomendation

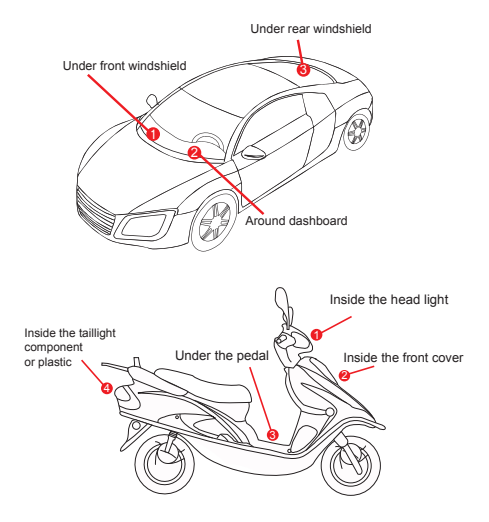

1) The decice should face up to the sky.

2) Metal therma barrier of heating layer of the windshield affects the signal.

## 9. Troubleshooting

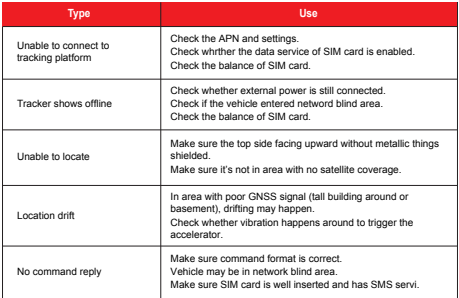

# 10. Full SMS Commands List

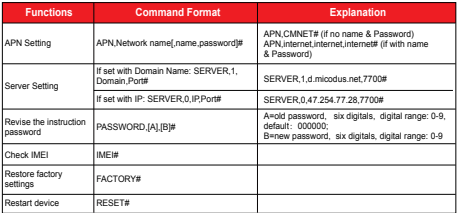

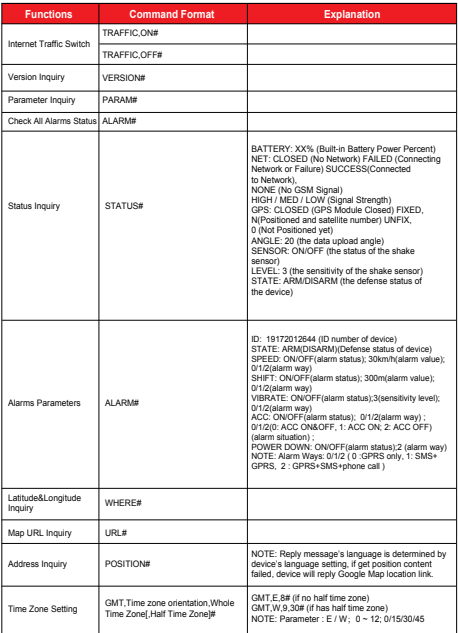

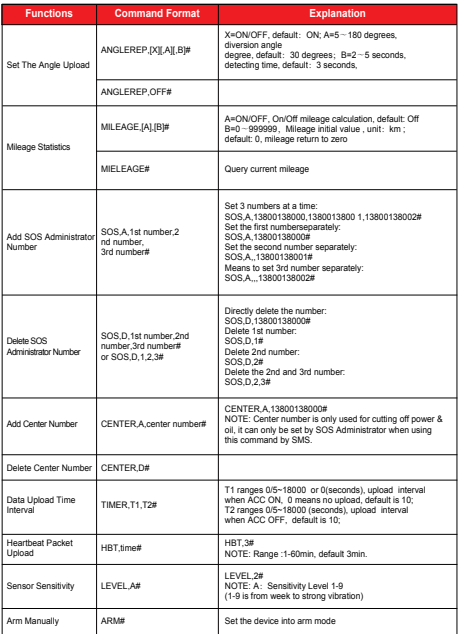

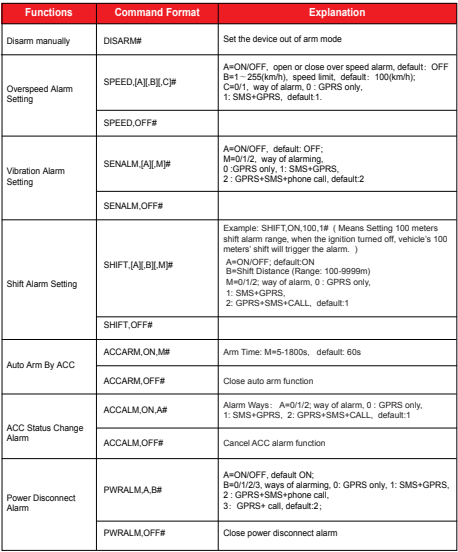

*E-mail:* support@micodus.com *Skype:* MiCODUS

## 12. Download the APP

Search "MiCODUS" in iOS APP store or Google Play Store, or just scan the QR code as below to download MiCODUS APP:

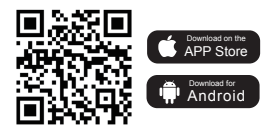